## **AMIGA**

# **Programmare in C su Amiga (32)**

*di Dario de Judicibus (Me2720)*

*Eccoci finalmente a parlare di pulsanti a rilascio incrociato, un controllo composito che non fa parte di quelli standard dell'Amiga, ma che Intuition ci dà comunque la possibilità di definire, estendendo così l'interfaccia standard del sistema in modo elegante pur restando in linea con quelle che sono le caratteristiche del sistema*

Nelle scorse due puntate abbiamo visto quelle che sono le due classi di pulsanti più comuni, e precisamente quelli a rilascio automatico e quelli a rilascio manuale. In questa e nella prossima puntata vedremo una tecnica per definire un gruppo di pulsanti mutualmente esclusivi, e cioè *a rilascio incrociato.*

Mentre per i pulsanti a rilascio automatico e per quelli a rilascio manuale esistono delle ben precise tecniche di sviluppo, la possibilità di costruire dei pulsanti a rilascio incrociato è solo accennata nei *ROM Kernel Manuals* della Commodore. Questi tuttavia riportano comunque una serie di regole da seguire nello sviluppare questa classe di pulsanti, al fine di evitare effetti collaterali e problemi anche alla luce di nuove versioni del sistema operativo.

La tecnica qui adoperata è quindi solo una delle tante che possono essere utilizzate per la definizione e la gestione di pulsanti mutualmente esclusivi, ed è stata da me sviluppata proprio per questa serie di articoli pubblicati da *MCmicrocomputer.* Inutile dire che essa segue tutte le raccomandazioni della Commodore relative a questa classe di pulsanti.

Qui, più che nei casi precedenti, si fa

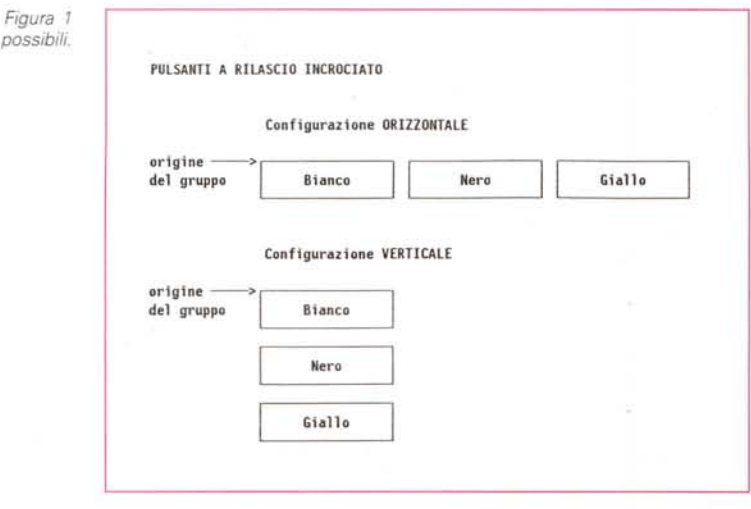

uso della possibilità di estendere la struttura **Gadget** per mezzo del puntatore **UserData,** a cui assoceremo come di consueto l'indirizzo ad una struttura **UBUT,** leggermente modificata rispetto a quella utilizzata per i pulsanti a rilascio automatico e manuale.

Rispetto alle scorse puntate c'è una novità: i *quiz.* Inframezzate al testo dell'articolo, ho introdotto un certo numero di domande, riportate in corsivo. Ogni domanda si riferisce al codice che in quel momento sto descrivendo, chiedendovi di identificare in esso errori, imprecisioni, o possibili miglioramenti. Nella prossima puntata pubblicherò le risposte a questi *quiz.*

Andiamo quindi a descrivere le due nuove funzioni **CreateXButtons() e DeleteXButtons().** Nella prossima puntata vedremo la **SelectXButtons()** e la **Di· splayButtons(),** che sostituisce la **Di· splayGadget()** presentata in precedenza.

#### *Pulsanti* **a** *rilascio incrociato*

Il criterio di base utilizzato è il seguente:

*Considerare il gruppo dei pulsanti mutualmente esclusivi come un unico control/o, in cui* ci *sia sempre uno ed un so-Ia pulsante selezionato, ed in cui la selezione di un altro pulsante comporti la deselezione automatica di quel/o selezionato fino a quel momento.*

Per quello che riguarda la struttura di questo nuovo controllo, ho scelto due configurazioni fra le tante possibili: una struttura *orizzontale,* in cui tutti i pulsanti si trovano allineati lungo una retta disposta parallelamente al bordo superiore della finestra, ed una struttura *verticale,* in cui i vari pulsanti sono incolonnati uno sotto l'altro, leggermente distanziati e con i bordi laterali allineati, come si può vedere in figura 1.

In entrambi i casi i pulsanti hanno tutti le stesse dimensioni, e cioè hanno la stessa altezza, basata sulle dimensioni dei caratteri del testo, e la stessa larghezza, calcolata prendendo il testo più

*Configurazioni possibili.*

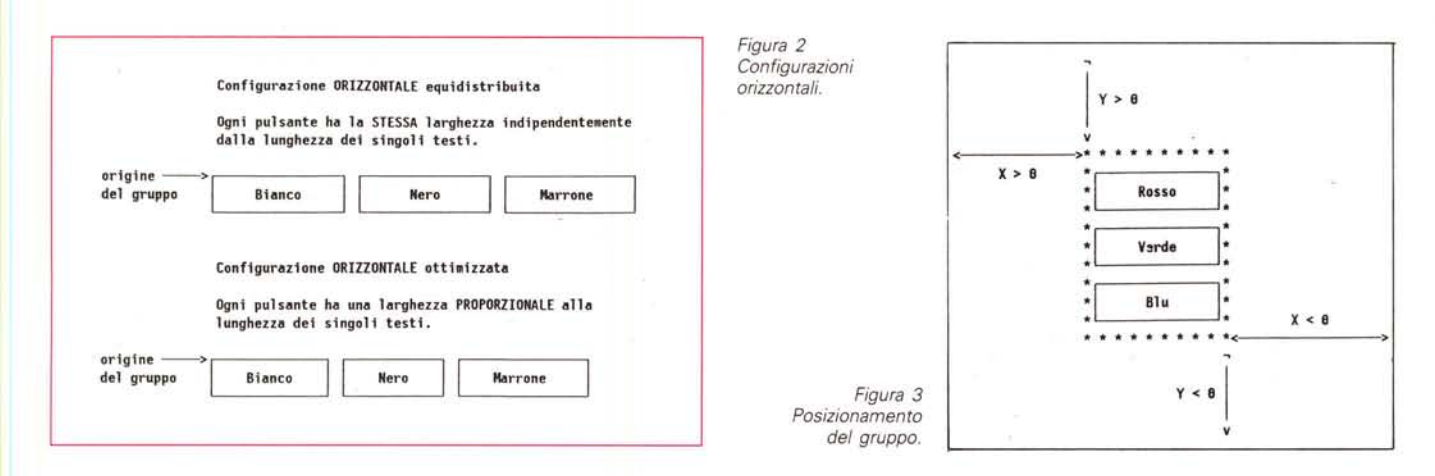

lungo fra quelli associati ad i singoli pulsanti del gruppo. La scelta è stata fatta per motivi puramente estetici, e quindi soggettivi. D'altra parte, se per la configurazione verticale tale scelta porta a dare al gruppo una forma rettangolare, esteticamente più elegante, nel caso della configurazione orizzontale si potrebbe optare per una scelta tesa ad ottimizzare lo spazio disponibile, dato che comunque la forma dell'intero gruppo rimane quella di un rettangolo basso e molto lungo, come si può vedere in figura 2.

In quest'ultimo caso, tuttavia, sarà necessario modificare la funzione che crea il gruppo di pulsanti, differenziando i due casi. Lascio a voi questo semplice esercizio.

Per quello che riguarda il posizionamento del gruppo, valgono le stesse considerazioni già fatte nella 30<sup>ª</sup> puntata per gli altri pulsanti, con l'unica differenza che tale posizionamento non è relativo ad un singolo pulsante, ma al rettangolo che circoscrive il gruppo, preso come un tutt'uno.

Quindi, se le ascisse sono positive, si riferiscono alla distanza del bordo sinistro del *primo* pulsante dal bordo sinistro del contenitore. Se esse sono negative, si riferiscono alla distanza del bordo destro dell' *ultimo* pulsante dal bordo destro del contenitore. Analogamente, se le ordinate sono positive, allora si riferiscono alla distanza del bordo superiore del *primo* pulsante dal bordo superiore del contenitore, mentre se sono negative, si riferiscono alla distanza del bordo inferiore dell' *ultimo* pulsante dal bordo inferiore del contenitore (vedi figura 3).

L'unico controllo che non viene effettuato automaticamente è che il gruppo, così posizionato, rientri effettivamente tutto nella finestra.

```
1*********"''''********'''******************'''*''''''*****************"''''**'''***********
** Programmare in C su Amiga (c) 1991 Dario de Judicibus - Roma (I)
 ** Definizioni da precollpilare per generare 14 tabella GDGUSRH.SYM
*fl'**** fl'****** ** ** ** *** *** fl'****** *fl'**fl'~fl'fl'fl'fl'***'""'fl'fl'fl'********'*'*'fl'**"'**** ** **fl'**I
 /*<br>** Costan<br>*/
 'defina TOGGlEON 1
 'deflno TOGGlEOFF B
 'define AUTOBUTTONCLASS BxBBBi
 #define TOGGLEBUTTONCLASS Bx8802
  #define ROWBUTTONGROUP
 #define COLBUTTONGROUP 0x0004
 t·
U Tipi
·t
 typedef struet Gadget IGDGj
 typedef struet Border IBRDj
 typedef struet Container
  {
   struet Window *Wj
   struct Requeshr *r;
  str<br>ICNT:
 typedef struet Usr8utton
  (
   USHORT Number;
    IGDG *Fint, *Seleetedj
   USHORT Size;
  USH<br>J<br>UBUT:
t·
     ** MlIcro di servizio
 ·t
Ideflne CreateAutoButton(id,txt,conttxty) \
  CreateButton((id),(txt),(cont),(x),(y),AUTOBUTTONCLASS,TOGGLEOFF<br>|#define DeleteAutoButton(b,c) DeleteButton((b),(c))#
 Idef1ne CreateToggl eButton(id, txt,cont,x,y,shtus) \
  CreateButton((id),(txt),(cont),(x),(y),TOGGLEBUTTONCLASS,(status))<br>#define DeleteToggleButton(b.c) DeleteButton((b),(c))
 \texttt{fdefine DeleteXButtons}(b, c) DeleteButton((b),(c))
 #define ToggleButtonStatus(b) (BOOL)((b)->Flags & SELECTED)
t·
Prototipi delle funzioni di servizio
·t
  IGDG *CreateButton ( USHORT, char *, ICNT *, SHORT, SHORT, USHORT, BOOL );<br>void  DeleteButton  ( IGDG *, ICNT * );
 IeDG *CreateXButtons( USHORT, USHORT, char **', ICNT *, SHORT, SHORT, USHORT, USHORT li
 IGDG 'SelectXButtons( IGDG '0 ICHT' );
vo1d OisplayButtons( IGDG *J ICHT * )i
        void RefreshW1ndow ( struct Window *);
```
*Figura* 4 - *gdgwsrh.c.*

#### Strutture e costanti

Vediamo quali nuove costanti e quali strutture è stato necessario definire per disegnare e gestire un gruppo di pulsanti a rilascio incrociato. Fate riferimento al listato riportato in figura 4.

Innanzi tutto abbiamo due nuove classi. e precisamente ROWBUTTON-**GROUP** per la configurazione orizzontale, e COLBUTTONGROUP per quella verticale. Si è reso necessario inoltre modificare la struttura UserButton, già utilizzata in precedenza, aggiungendovi i puntatori a due strutture Gadget. First punta sempre al primo pulsante del gruppo, mentre Selected punta sempre al pulsante che al momento si trova nello stato selezionato. In questo modo, in pratica, ogni pulsante del gruppo sa come trovare questi due pulsanti. Il primo serve infatti quando si vuole operare sull'intero gruppo, dato che di fatto il puntatore a tale pulsante rappresenta anche il puntatore all'intero gruppo. Ad esempio, quando si deve rimuovere il gruppo per poter effettuare qualche cambiamento ai dati ad esso associati. Il secondo serve quando l'utente seleziona un altro pulsante, e quindi la procedura di gestione del gruppo deve deselezionare quello precedentemente selezionato. Una raccomandazione: se dovete effettuare una qualunque modifica ad un campo in una delle strutture che definiscono un pulsante, dovete prima rimuovere il pulsante dalla lista dei controlli, effettuare la modifica in questione, e quindi raggiungere quel pulsante nella lista.

Questo non vale solo per i pulsanti a rilascio incrociato, ma per qualsiasi altro pulsante gestito da Intuition.

#### CreateXButtons()

Questa è la funzione che definisce le varie strutture necessarie ad Intuition per disegnare il gruppo di pulsanti mutualmente esclusivi. La struttura è analoga a quella della CreateButton(), già utilizzata per i pulsanti a rilascio automatico e manuale. A differenza di quest'ultima, tuttavia, sono presenti una serie di cicli [/oop] dato che in effetti dobbiamo definire più di un pulsante.

Vediamo ora in dettaglio la procedura.

Per prima cosa vediamo quali parametri vanno passati per definire il gruppo dei pulsanti. Sono otto, e precisamente:

#### id

l'identificativo del gruppo, dal quale vengono ricavati gli identificativi dei singoli pulsanti; txt

il puntatore ai testi da visualizzare nei singoli

```
** CreateXRuttons
                                    FUNZIONE
                                                            Versione 1.00
                                                                                 \ddot{\phantom{a}}\ddot{\phantom{a}}** Funzione fornita: crea dinamicamente un gruppo di pulsanti
                                                                                  ..
÷.
                                                                                  ..
                        mutualmente esclusivi
\overline{\phantom{a}}\mathbf{a}identificativo del gruppo
** Dati in ingresso: id
                                                                                 \ddot{\phantom{1}}..
                                     numero di pulsanti
                        ×
..
                                      vettore di testi
                                                                                  ..
                        txt
44
                        container
                                     contenitore (finestra e/o quadro)
                                                                                 \ddot{\phantom{a}}\ddot{\phantom{a}}posizione del gruppo nel contenitore
                                                                                 \ddot{\phantom{a}}x. v..
                                                                                 \ddot{ }_{relasc}classe del pulsante (estensione)
..
                                                                                 ä.
                        buton
                                     pulsante inizialmente selezionato
\ddotsc..
                                                                                 ..
** Dati in uscita:
                        Gdg
                                     puntatore al gruppo
** Dati globali:
                        User
                                     memorizza in Size la memoria utilizzata
ü.
                                                                                 \overline{a}** Eventi emessi:
                        GADGETDOWN
                                                                                 \ddot{\phantom{a}}IGDG *CreateXButtons(id, n, txt, container, x, y, class, buton)
  USHORT id ;
  USHORT<sub>n</sub>
  char *txt[];<br>ICNT *container;
  SHORT x, y ;
  USHORT class:
  USHORT buton;
\mathfrak{t}\frac{1}{16}Allocheremo due aree dati per ogni pulsante:
\cdots\dddot{\bullet}-- una struttura Gadget
\ddot{\phantom{1}}-- una struttura IntuiText
\sim** e sei aree dati per l'intero gruppo:
\ddot{\phantom{1}}\cdots-- quattro strutture Border
in a
     -- due vettori da cinque coordinate
××.
\ddot{r}IGDG *Gdg ;
  ITXT *Txt +
  IBRD *InnBrdUns, *InnBrdSel, *OutBrdUns, *OutBrdSel ;
  uBUT *User ;
  SHORT *InnCoord, *OutCoord ;
  USHORT GdgSize, TxtSize, BrdSize, CrdSize, UsrSize, TotSize ;
  SHORT i, 1, h;
 USHORT n1 :
  n1 = n - 1;
5a
```
#### pulsanti: container

il puntatore alla solita struttura contenitore; x,y

Figura 5

CreateXButtons().

la posizione del contenitore del gruppo, secondo i criteri precedentemente riportati; class

la classe relativa alla configurazione scelta per il gruppo, e cioè se a pulsanti allineati oppure incolonnati;

#### button

il numero d'ordine del pulsante che va inizialmente selezionato (e cioè se il primo, il secondo, il terzo, e così via).

QUIZ  $#1$ : nel codice riportato in figura 5 mancano alcuni controlli che vanno assolutamente effettuati per prevenire un utilizzo improprio della funzione, e garantire così che esso venga eseguito correttamente. Quali sono queste verifiche?

Un paio di considerazioni aggiuntive. Dato che il gruppo di pulsanti a rilascio incrociato è un controllo composito, è necessario assegnare ad ogni singolo pulsante del gruppo un proprio identificativo. Intuition infatti non riconosce il nuovo controllo come un singolo oggetto, ma vede ogni pulsante come una

entità a sé stante, e quindi passa alla funzione che gestisce i messaggi relativi alla selezione di un pulsante del gruppo l'identificativo di quel messaggio, e non quello del gruppo. Quando definite l'identificativo del gruppo, quindi, riservatevi un certo numero di identificativi a partire da quello, pari almeno al numero di pulsanti nel gruppo. Meglio ancora, nel caso che in una versione successiva del vostro programma decidiate di aggiungere altri pulsanti al gruppo, lasciatevi almeno un 50% di identificativi in più. Non si sa mai.

A questo proposito, provate a scrivere una funzione che verifichi se un certo pulsante fa parte di un gruppo o meno. In figura 6 ho riportato le specifiche della funzione in questione.

La seconda considerazione riguarda i testi da associare ad i singoli pulsanti. Al contrario di quanto avveniva nella CreateButton(), qui viene passato il puntatore ad un vettore di stringhe di caratteri, piuttosto che quello ad una singola stringa. Attenzione quindi ad assicurarvi che tale vettore contenga un numero di elementi uguale (o superiore)

```
AMIGA
```
*°1*

 $^{\bullet}$ 

 $/$ \* ... superiore \*/

/\* ... sinistro \*/

```
l' l°
Calcoh le dimensioni delle varie aree
                                                                                                                     ** Il pulsante fa parte di un quadro ?
  °1
GdgSize • sizeof{IGDG)*n j
                                                                                                                      */<br>if (container->r) Gdg[i].GadgetType |= REQGADGET
  TxtSize = sizeof(ITXT)*n;BrdSize • sizeof(IBRO) i
                                                                                                                      /*<br>**  Associa al pulsante il suo tes<sup>:</sup>
  CrdSize • sizeof(SHORT)*18 i
   UsrSize = sizeof(UBUT)*n ;<br>TotSize = GdgSize + TxtSize + 4*BrdSize + 2*CrdSize + UsrSize ;
                                                                                                                      Txt[i] = textModel;
                                                                                                                       |xt[i] = textModel ;       /* Copia il prototipo del controllo *,<br>|xt[i],IText = (UBYTE *)txt[i] ; /* Copia il testo vero e proprio *,<br>|* max(1,ITXTL(&Txt[i])) ;        /* lunghezza massima finora *,<br>h = max(h,container->w
  /*<br>** Alloca memoria per il pulsante e le strutture collega<br>'I
  Gdg = (IGDG *)AllocMem(TotSize, GDGMEM) ;
                                                                                                                    }
Gdg [nl]. HextGadgel • NUll ;
  if (Gdg •• HUll) relurn(HUll) ;
                                                                                                                                                                     '* Ultimo pulsante del gruppo °1
                                                  GdgSize) +
   Txl • POIHTER( ITXT, Gdg,
InnBrdUns • POINTER( IDRO, Txt,
                                                                                                                   /*<br>**  Alloca i campi variabili della struttura Gadge
                                                  TxtSize)
                                                    BrdSize<br>BrdSize<br>BrdSize
   InnBrdSel = POINTER( IBRD, InnBrdUr<br>OutBrdUns = POINTER( IBRD, InnBrdSe<br>OutBrdSel = POINTER( IBRD, OutBrdUr
                                                                                                                   °1
                                                                                                                   for (i = 0; i < n; i++)InnCoord = POINTER(SHORT, OutBrdSel, BrdSiz
                                                                                                                   {
   OutCoord = POINTER(SHORT, InnCoord , CrdSize
                                                                                                                      Txt[i].LeftEdge = 1/8 ;<br>Txt[i].TopEdge = h/3 ;<br>\frac{1}{2} /* Ordinata del testo nel controllo */
   User   = POINTER( UBUT, OutCoord , CrdSize
                                                                                                                       Ixt[i].TopEdge = h/3 ;<br>Gdg[i].Width  = 1 + 2*Txt[i].LeftEdge ;<br>Gdg[i].Width  = h + 2*Txt[i].TopEdge ;
  l°
  **  Per ogni pulsante del gruppo..<br>*/
                                                                                                                   3
  for (i = 0, 1 = 0, h = 0; i < n; i++)l°
   {
l°
Assegna i cupi flssl della struttura Gadget
°1
                                                                                                                      Definiamo ora la posizione del GRUPPO, cioè solo del PRIMO pulsante,
                                                                                                                       o dell'ULTIMO, a seconda da dove prendo le misure.
                                                                                                                  ٠.
                                                                                                                  \bullet\starPer rendere più semplice la vita al programmatore, se un campo è
    Gdg[i].NextGadget = 8Gdg[i+1];
                                               t" Pulsante successivo nel gruppo *'
                                                                                                                  ..
                                                                                                                       negativo, lo consideriamo una coordinata rispetto al bordo del
                                                 /* Identificativo del controllo
     Gdg[i].GadgetID = id + i;<br>Gdg[i].GadgetIDye = BOOLGADGET ;<br>Gdg[i].Flags = GADGHIMAGE ;<br>Gdg[i].Activation = GADGHIMAGE ;<br>[i]<br>Gdg[i].SpdgetIext = &Ixt[i] ;<br>Gdg[i].SpdgetIext = &Ixt[i] ;
                                                 /* Identificativo del controllo */<br>'* Tipo di controllo */<br>'/* Evidenziato da un bordo */<br>'/* Mi interessa sapere quando */<br>'/* Non utilizzato -- per sicurezza */<br>'/* Non utilizzato -- per sicurezza */<br>'/* Non utilizzato -
                                                                                                                  \ddot{\phantom{a}}controllo PIU' VICINO a, quello da cui si parte a misurare.
                                                                                                                  °1
                                                                                                                   if (x > 0)/* Ascissa rispetto al bordo...
                                                                                                                   {
                                                                                                                      Gdg[0]. LeftEdge = x + container->w->BorderLeft :
                                                                                                                    )
else
    Gdg[i].GadgetRender = (APTR)InnBrdUns ;
    Gdg[i].SelectRender = (APTR)InnBrdSel ;<br>Gdg[i].UserData = (APTR)&User[i] ;
                                                                                                                      Gdg[n1].left Edge = x - container->w->BorderRight - Gdg[n1]. Width ;
    Gdg[i].UserData = (APTR)&User[i] ; /* Struttura di servizio */<br>User[i].Size = TotSize ; /* Qui metto quanta memoria ho preso */
                                                                                                                      Gdg[nl].Flags I- GRELRIGHT ; l° ... deslro °1
     User[i].Size '"' TotSize; ,- Qui lIetto quanta lIe.oria ho preso */
User[i].Nu.ber •• n i '* NUliero di pulsanti nel gruppo */
User[i].first '" &Gdg[6]; '* Prho pulsante del gruppo */
                                                                                                                    )
                                                                                                                   if (y > O)
                                                                                                                                                              /* Ordinata rispetto al bordo...
    User[i].Selected = & EGdg[buton] i/* Pulsante selezionato nel gruppo */
                                                                                                                      Gdg[0].TopEdge = y + container->w->BorderTop ;
5belse
                                                                                                                      Gdg(n1].TopEdge '" y - container->w·>8orderBottom - Gdg[n1].Height j
                                                                                                                      Gdg[n1].Flags |= GRELBOTTOM ;
  l° 5e
Oefiniallo ora la posizione di OGNI pulsante se il gruppo è disposto
      orizzontalmente.
                                                                                                                  l*<br>**  Definisci le strutture bordo (valgono per TUTTI i pulsan
  °1
   if (class == ROWBUTTONGROUP)
                                                                                                                  °1
      for (i = 0; i < n; i++)*InnBrdUns = rectModel :
                                                                                                                   *InnBrdSel = rectModel ;
      {
        if (x > 0)"OutBrdUns •• rectModel
                                                                                                                   *OutBrdSel = rectModel ;
        {
          Gdg[i].LeftEdge = Gdg[0].LeftEdge + i*(Gdg[0].Width + ROWGAP);InnBrdUns->FrontPen = 2; /* Se il pulsante non è selezionato usa un   */<br>InnBrdSel->FrontPen = 2; /* colore diverso da quello dei pulsanti a   */<br>OutBrdUns->FrontPen = 0; /* rilascio automatico. Se è selezionato usa */
          Gdg[i].Flags = Gdg[0].Flags;)
        e1se
                                                                                                                    OutBrdSel->FrontPen = 3; /* un bordo a due colori per evidenziarlo.
         {
          Gdg[i].LeftEdge = Gdg[n1].LeftEdge = (n1-i)*(Gdg[0].Width + RowGAP);InnBrdUns->NextBorder = OutBrdUns ;
          Gdg[i].Flags = Gdg[n1].FlagsInnBrdSel->NextBorder •• OutBrdSel
         )
                                                                                                                    OutBrdUns->NextBorder = NULL;
        Gdafil.TopEdge = Gdaf((v>0)70:n1)].TopEdge:OutBrdSel->NextBorder = NULL ;
                                                                                                                    InnBrdUns->XY = InnCoord ;
  \lambdaInnBrdSel->XY = InnCoor<br>OutBrdUns->XY = OutCoor
  ** Definiamo ora la posizione di OGNI pulsante se il gruppo è disposto
                                                                                                                    OutBrdSel->XY = OutCoord ;
      verticalmente.
  •/<br>*/<br>if (class == COLBUTTONGROUP)
                                                                                                                   /*<br>**  Definisci i vettori di coordina
                                                                                                                  *1
    {
                                                                                                                     InnCoord[2] = Gdg[0].Width - 1 ;  InnCoord[4] = Gdg[0].Width - 1 ;<br>InnCoord[5] = Gdg[0].Height - 1 ; InnCoord[7] = Gdg[0].Height - 1 ;
      for (i = 0; i < n; i++){
        if (y > a)
                                                                                                                     for (i-O; i<10; i++)
OuICoord[i] - InnCoord[i] + (InnCoord[i] 1 l , -l)
         {
           Gdg[i].TopEdge = Gdg[0].TopEdge + i*(Gdg[0].Height + COLGAP);<br>Gdg[i].Flags   = Gdg[0].Flags   :
                                                                                                                   l* Selezioniamo in partenza il pulsante specific<br>*/
         )
else
         {
                                                                                                                    Gdg[buton].Flags |= SELECTED ;
           Gdg[i].TopEdge = Gdg[n1].TopEdge - (n1-i)*(Gdg[0].Height + COLGAP);<br>Gdg[i].Flags   = Gdg[n1].Flags   :
                                                                                                                   /*<br>**  Fatto. Il pulsante è pront<br>*/
         )
        Gdg[i].LeftEdge = Gdg[((x>0)70:n1)].LeftEdge ;\lambdareturn (Gdg)
  }
                                                                                                                 )
                                                                                                                  5e
 5d
```
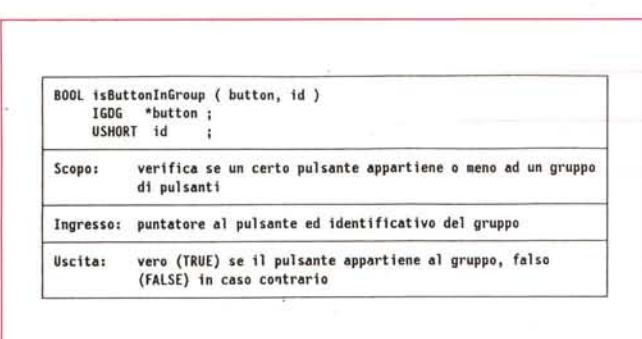

\*\* DeleteXButtons() MACRO  $\ddot{\phantom{1}}$ Versione 1.88  $\ddot{\phantom{a}}$  $\ddot{\phantom{a}}$ \*\* Funzione fornita: cancella dinamicamente un gruppo di pulsanti ٠٠ mutualmente esclusivi.  $\ddot{\phantom{1}}$ \*\* Dati in ingresso: puntatore al pulsante  $\ddot{\phantom{1}}$ button  $\ddot{\phantom{0}}$ container contenitore (finestra e/o quadro)  $\ddot{\phantom{1}}$  $\ddot{\phantom{a}}$  $\bullet$ Dati in uscita: nessuno .. .. \*\* Dati globali: liser ricava da Size la memoria utilizzata .. e da Number il numero di pulsanti w. \*\*\*  $\star$ \*\* Definita in: gdgusrh.c  $\ddot{\phantom{1}}$ ..  $\ddot{\phantom{1}}$ \*\* #define DeleteXButtons(b,c) DeleteButton((b),(c)) 

Figura 6 - isButtonInGroup()

a quello passato nel parametro n, altrimenti correte il rischio di associare al testo di un pulsante un'area di memoria a caso, magari lunga svariate centinaia di byte prima che venga incontrato un byte nullo che segnali la fine della falsa stringa.

E torniamo ora alla CreateXBut $tons()$ .

La prima parte è analoga a quella della **CreateButton().** Serve cioè ad allocare la memoria necessaria ad allocare le singole strutture dati necessarie a definire il gruppo. Notate come la tecnica adottata rivela ora tutta la sua potenza permettendo di effettuare una sola allocazione di memoria a fronte dell'allocazione di un numero elevato di strutture. Si tratta di una tecnica da me sviluppata quando ho scritto la prima versione del programma gadgets e che oramai applico spesso nei miei programmi.

Il blocco di codice seguente contiene un ciclo che assegna ad ogni pulsante quei campi che sono comuni a tutti i pulsanti (come Flags o GadgetRender), l'identificativo del pulsante (calcolato a partire da quello di gruppo), ed il puntatore al testo associato a quel pulsante. Ogni pulsante, poi, viene agganciato a quello successivo nel gruppo, utilizzando il campo NextGadget.

Come si può vedere in figura, al campo Activation è stato assegnato il valore

#### **GADGETIMMEDIATE TOGGLESELECT**

Ora, se ben ricordate quanto detto tre puntate fa, esistono delle precise raccomandazioni della Commodore a questo riguardo. Queste consigliano di utilizzare il valore GADGETIMMEDIATE ma non il valore TOGGLESELECT. Ora, è vero che seguire una raccomandazione da parte della casa madre è importante, ma è pur vero che è fondamentale per un programmatore capire il perché della stessa, in modo da utilizzarla nel modo migliore, ed avere la possibilità di valutare i rischi che si corrono od i problemi che si possono incontrare ignorandola.

Figura 7 - DeleteXButtons().

Saper programmare non vuol dire infatti seguire pedissequamente un insieme di regole ed applicare alla lettera algoritmi definiti da qualcun altro, ma capire a fondo un problema in un contesto ben definito, ed individuare una soluzione che risolva tale problema in modo efficace, e con un buon rapporto tra efficienza e costi.

Vediamo quindi di capire il perché la Commodore consiglia l'utilizzo di certi valori, e perché ho deciso di seguire solo parzialmente tali raccomandazioni.

Per quello che riguarda il valore GA-DGETIMMEDIATE il motivo è sostanzialmente il seguente. Quando un pulsante del gruppo viene premuto, il programma che riceve da Intuition tale informazione, prima di effettuare qualunque modifica alle strutture relative al gruppo al fine di gestirne un corretto funzionamento, deve rimuovere tali strutture dalla lista dei controlli, per evitare seri problemi ad Intuition.

Dopo tutto non si può certo pretendere che uno continui ad usare la propria automobile mentre il meccanico ne sta riparando i freni, no? Ora, almeno sotto 1.3, rimuovere un controllo attivo può creare dei problemi. Supponiamo di aver specificato RELVERIFY invece di **GADGETIMMEDIATE.** Allora un utente può tenere premuto un certo pulsante per un periodo lungo senza che il programma lo sappia, dato che è il rilascio del pulsante ad emettere il messaggio. Supponiamo ora che l'utente faccia un doppio click sul pulsante, tenendolo poi premuto sul secondo click. Il primo click scatena l'evento RELVERIFY, la procedura di gestione del gruppo di pulsanti a rilascio incrociato viene attivata e, ovviamente, cerca di rimuovere tutti i pulsanti del gruppo, uno dei quali, però

(proprio quello che ha fatto emettere il messaggio da Intuition) è tuttora attivo e premuto. E questo crea seri problemi ad Intuition. Usando viceversa solo GA-DGETIMMEDIATE, il controllo rimane attivo solo all'istante della selezione, e non per tutto il tempo che l'utente lo tiene premuto.

In quanto al valore TOGGLESELECT, c'è tuttora un dibattito in corso nel mondo dei programmatori Amiga. Il motivo iniziale che ha portato la Commodore a consigliare l'utilizzo del rilascio automatico per i pulsanti mutualmente esclusivi, consiste nel fatto che di tali pulsanti si sa sempre lo stato dopo che l'utente li ha selezionati, mentre nel caso dei pulsanti a rilascio manuale bisogna controllare il campo Flags, per verificarne effettivamente lo stato. In pratica è più semplice gestire i primi che i secondi. Non esiste tuttavia una vera controindicazione all'uso di TOGGLESELECT per i pulsanti a rilascio incrociato. Ed è proprio questo il motivo che mi ha spinto ad utilizzare questa tecnica di rilascio. Volevo vedere effettivamente a che tipo di problemi potevo andare incontro. Al momento non ne ho riscontrato alcuno. Se poi qualcuno dovesse invece trovarsi di fronte ad un comportamento anomalo imputabile alla TOGGLESELECT, gli sarò grato se vorrà informarmi a riguardo, e con me molti altri che stanno tuttora analizzando la cosa negli Stati Uniti ed in altri paesi.

QUIZ #2: esiste un modo per risparmiare memoria ed ottimizzare così l'insieme delle strutture che definiscono il gruppo

Il ciclo calcola anche la lunghezza e l'altezza massima dei singoli testi associati ai pulsanti del gruppo.

QUIZ #3: nel codice contenuto in questo ciclo, c'è un'istruzione che potrebbe essere tranquillamente portata fuori ciclo. Quale?

A questo punto c'è un secondo ciclo, che associa ad ogni pulsante la stessa

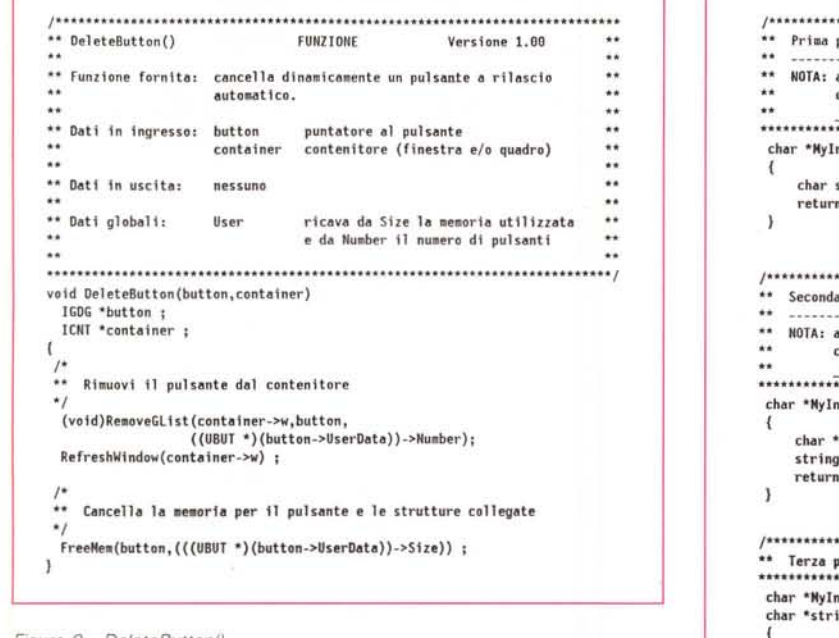

\*\* Prima possibilità: vettore definito in MyInput()  $\bullet$ NOTA: al posto di 256, sarebbe consigliabile utilizzare la  $\mathbf{r}$ costante BUFSIZ definita in stdio.h od il valore esterno  $\cdots$ char \*MyInput()  $char$  strings $[256]$ : return (gets(stringa)); \*\* Seconda possibilità: allocazione dinamica .. \*\* NOTA: al posto di 256, sarebbe consigliabile utilizzare la<br>\*\* costante BUFSIZ definita in stdio.h od il valore esterno  $\ddot{\phantom{a}}$ char \*NyInput() char \*stringa ;<br>stringa = (char \*)calloc(1, 256) ; return (gets(stringa)) ; \*\* Terza possibilită: vettore esterno char \*NyInput(stringa) char \*stringa : return (gets(stringa)) ;  $\bar{1}$ 

Figura 8 - DeleteButton().

lunghezza ed altezza, e centra il testo.

QUIZ #4: nel codice contenuto in questo ciclo, c'è un errore che altera il risultato che si vorrebbe ottenere. Qual  $\dot{e}$ ?

Il blocco successivo calcola la posizione del primo e/o dell'ultimo pulsante, a seconda del segno delle coordinate passate per il posizionamento del gruppo. Da notare che il codice in questione non calcola necessariamente la posizione completa di uno dei due pulsanti estremi. Infatti, se ad esempio l'ascissa è positiva ma l'ordinata è negativa, viene calcolata l'ascissa del primo pulsante, e l'ordinata dell'ultimo.

Per questo, quando poi si calcola la posizione completa di tutti gli altri pulsanti del gruppo a partire da questi dati, vengono inclusi nel ciclo successivo anche i due pulsanti estremi. Tale calcolo è impostato in due blocchi di codice separati, a seconda della configurazione scelta.

Nell'ultimo blocco di codice si costruiscono le strutture bordo. La scelta dei colori in questo caso è stata la seguente:

il bordo interno ha sempre lo stesso colore (registro #2), sia che il pulsante sia stato selezionato, sia che sia nello stato non selezionato, mentre il bordo esterno è trasparente (registro #0) per i pulsanti rilasciati, mentre ha un colore differente (registro #3) per quello selezionato.

Figura 9 - Mylnput(). ▶

Il risultato finale è quello di avere tutti i pulsanti del gruppo rappresentati da una cornice di un certo colore che incornicia il testo, salvo quello selezionato che in più ha una seconda cornice di colore differente che circonda la prima. Selezionando un altro pulsante, la cornice di selezione si sposta su quest'ultimo, e lì rimane fino a che non viene effettuata una nuova selezione.

L'ultima istruzione serve appunto a selezionare inizialmente uno dei pulsanti del gruppo, dato che in questo ci deve essere sempre un pulsante selezionato.

QUIZ #5: notate come questa istruzione si trovi dopo i due blocchi di codice che posizionano i vari pulsanti, e non prima. Perché?

#### DeleteXButtons()

Questa macro (vedi figura 7) permette di chiamare la funzione DeleteButton(). Quest'ultima è stata leggermente modificata rispetto alla versione precedente, come riportato in figura 8, in modo da poter gestire anche gruppi di pulsanti, e non più solo singoli pulsanti. In pratica ora la funzione DeleteButton() ricava da UserData anche il numero di pulsanti che costituiscono il gruppo, come già faceva in precedenza per le dimensioni dell'area di memoria utilizzata per definire i pulsanti. Ovviamente, nel caso di singoli pulsanti, tale numero sarà uguale ad uno. I pulsanti di un gruppo, infatti, sono aggiunti in sequenza alla lista dei controlli appartenenti ad un certo contenitore. Per questo, se utilizzate questo nuovo tipo di controllo, aggiungete sempre i vostri altri controlli in fondo alla lista, per evitare di inframezzare fra i pulsanti di un gruppo controlli che non hanno niente a che vedere con quest'ultimo. Se non fate così, correte il rischio di cancellare anche quest'ultimi quando cancellate il gruppo in questione.

#### **Conclusione**

Nella prossima puntata vedremo altre due funzioni relative ai pulsanti a rilascio incrociato. La prima serve a gestire gli eventi emessi a fronte della selezione di un pulsante del gruppo da parte dell'utente

La seconda è una nuova versione della vecchia **DisplayGadget()**, già presentata in precedenza in questa rubrica, modificata per supportare sia pulsanti singoli, che gruppi di pulsanti. Vedremo inoltre come gestire questo nuovo controllo composito in gdgmain.c ed, ovviamente, daremo la risposta ai vari quiz presentati in questa puntata. Come sempre, buon lavoro!  $M<sup>2</sup>$ 

## *PARTNERS DECISI* & *CONCRETI che garantiscono certezze di layoro nel mondo ATARI.*

*L'evoluzione continua:*

*AT-SPEED C16, 80286* a 16ltfhz, *zoccolo per* coprocessore *matematico, norton* 8.2, *CGA, HGC, EGAmono, VGAmono, OL/VETTI, anche con OOS ORS.*

*AT-SPEED 80286* a *811Ihz, norton* 6.7, *CGA, HGC, EGAmono, VGAmono, OLWETTI. PC-SPEED 8086* a *811Ihz, norton* 4.2, *CGA, HGC, OLWETTI, ATT.*

*Rivoluzione nel Desktop Video:* C *H I L I VISION*

*Digitalizzatore video a colori in tempo reale, scheda grafica da 512x512 a 1024x512 con* 65535 *colori contemporanei, Genlock professionale, software per titolazione, animazione, effetti speciali video real time, supporto scanner* e *stampanti* a *colori, uscita RGB* e *(opz.) CVBS* e *SVHS.*

### *Problemi di risoluzione?*

*Schede grafiche IIIATRIX, da 640x400 con* 256 *colori contemporanei fino* a *1024xl024 con 16 Milioni di colori contemporanei, anche collegabile* a *Genlock.*

*OVERSCAN, eliminate il fastidioso bordo nero del vostro monitor.*

*IIIEGASCREEN, 864x632 con solo 199.000 lire!!*

*TITAN REFLEX CARD, la scheda rivoluzionaria, 1024xSOOsenza cambiare il vostro SM124!*

*HANDY SCANNER Logitech 400dpi, 32grigi, 105mm completo di soft di scansione e software OCR.*

*SCANNER PANASONIC Tutti i modelli, con interfacce e soft per STiTT*

*SCANNER EPSON* a *colori Completi di interfacce e soft per ST/TT*

\*\* *Espansioni interne per ATARI PC-FOLlO, da 256Kb* a 512 Kb **\*\*** 

*E per il vostro PC-FOLlO, moduli eprom esterni fino* a *2Mb, interfaccia per disk drive* e *tanto software.*

*Linguaggi* ? *TURBO* C; *PASCAL, FORTRAN, GFA BASIC per* S1; *AMIGA, DOS, XENIX.*

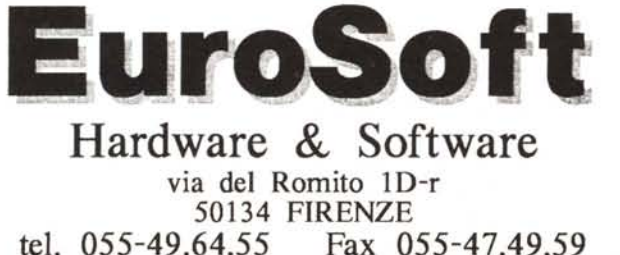

*cowk:Wf1JJJ*iJa;~

*CRANACH STUDIO, CRANACH VEKTOR, la massima espressione nel software di elaborazione immagini a colori raster* e *vettoriali, separazione colore, uscita anche Postscript.*

*ARABESQUE PROFESSIONAL, grafica bitmapped* e *vettoriale CVG, curve di Bezier, manipolazione immagini avanzata.*

*G"'A -PLOT, software di gestione per plotter da taglio, ottimizzazione piano di lavoro, fino a 300 fonts in linea, import grafica vettoriale.*

**Publishing Partner Master, il software professionale** *per 1'impaginazione elettronica, separazione colori, uscita Postscript* e *Linotronic, compatibilità fonts ADOBE type 1* e *Compugraphics.*

*"'EGAPAINT Il, grafica bitmapped, lavoro in risoluzione reale, biblioteca oggetti, compatibile norme D/N*

*CONVECTOR, programma di vettorizzazione automatica, velocissimo* e *preciso, ideale per tutte le applicazioni DTP.*

*AUGUR, il software OCR professionale, presto anche in versione DOS.*

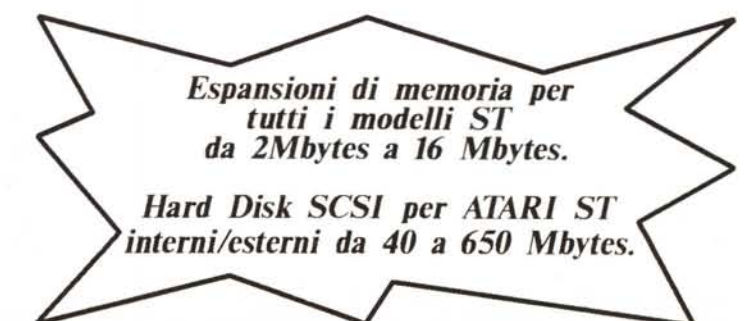